## Screencasting: **An introduction**

Quick reference guide

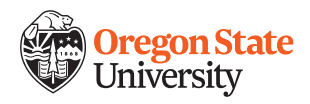

## **Overview**

One tool that many online educators find helpful is software that helps you capture video of whatever is on your computer screen with your voice-over narration. This is called screencasting. Anything you might show from your computer on a projector screen in your classroom can be shared using this kind of software.

## **Screencasting examples**

Screencasting software can be used to present information, give a demonstration, give feedback on student work and for the following kinds of instructional materials and learning activities:

- Website or software demonstrations
- Narration with PowerPoint slides or any on-screen images
- Narration with assignment directions displayed on screen
- Narration with a graph or equation on screen
- Asynchronous writing conferences with the student's submitted draft on screen
- Reading e-books aloud to young children
- • Students can even create accounts and conduct asynchronous peer reviews or give recorded oral presentations

 Show anything on your screen, add your voice, publish your video and share the link – with your whole class or one-on-one with individual students. You will need to create a free account and to use a computer equipped with a microphone. This software also works with smartphones and Chromebooks.

## **Screencast-O-Matic**

At Oregon State University, many faculty and instructional designers use the free web-based software Screencast-O-Matic. The Screencast-O-Matic welcome video provides an overview of the features available. In addition to working on a computer or laptop, Screencast-O-Matic also offers free apps for various smartphones. You can record voice-over-screen recordings in just a few easy steps:

- 1. Create your free account at Screencast-O-Matic.
- 2. Download the recorder.
- 3. Capture the portion of your screen you want to share.
- 4. Click record, and go! Navigate on your screen and talk to your students.
- 5. End the recording and publish.
- 6. Share the link.

Expert tip: You can create videos and reuse the links with different students or even with your colleagues.

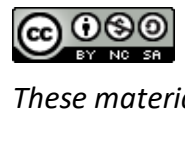

*These materials are made available under [Crea2ve Commons license](https://creativecommons.org/licenses/) CC BY-NC-SA.*